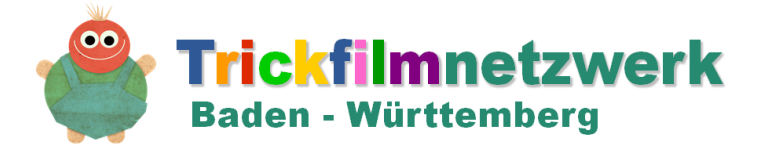

# **Premiere Elements – in sieben einfachen Schritten zum fertigen Film**

Neues Projekt Name: Test

#### **1. Projekt anlegen**

Name vergeben, Speicherort festlegen, Einstellungen wählen. Ob PAL oder NTSC ist hierbei egal, mindestens jedoch 1080x720 Pixel (HD)

Das Projekt auf dem PC in einen Ordner mit den entsprechenden Videodateien speichern.

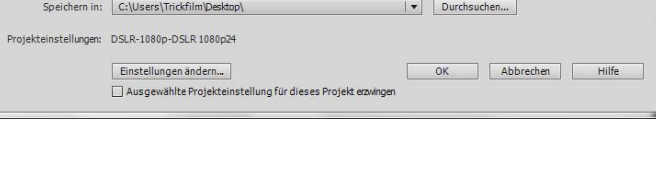

## **2. Medien hinzufügen**

Filme, Logos und Audiodateien, die für den Film verwendet werden sollen, müssen zunächst in das Programm importiert werden.

Wichtig: Alle Dateien immer zuerst auf die Festplatte des PC, von Speichermedien direkt zu importieren ist nicht möglich.

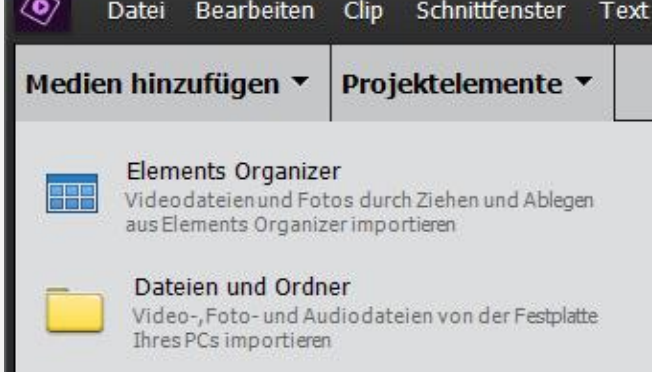

## **3. Videoclips hinzufügen/bearbeiten**

Die importierten Dateien befinden sich jetzt bei den "Projektelementen". Von hier können sie in die Schnittleiste gezogen und dort bearbeitet werden.

Schneiden (hierfür den Cursor an die jew. Stelle bewegen und dann "Schere" Symbol klicken)

Größe verändern (entweder direkt mit Doppelklick auf die Videovorschau oder im fx-Menu unter "Bewegung"

Geschwindigkeit verändern (mittels rechtsklick auf den Videoclip, dann "Clip" – "Zeit verlängern")

Farbe (Helligkeit/Kontrast) anpassen, Blenden einfügen (jeweils im fx-Menu)

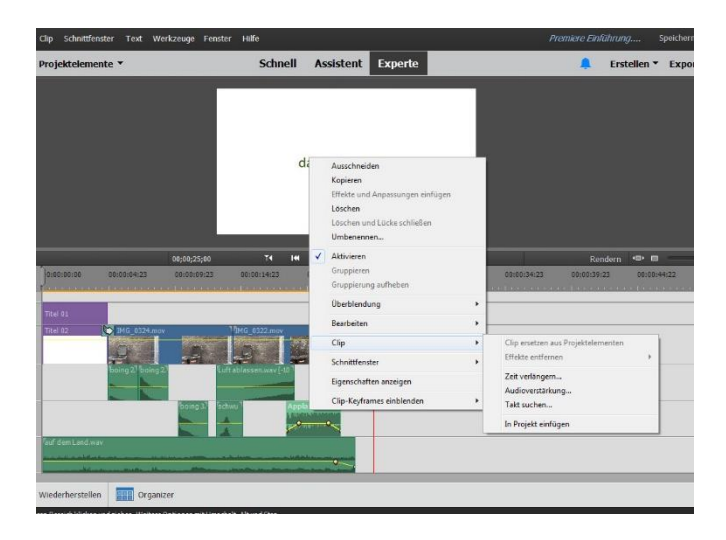

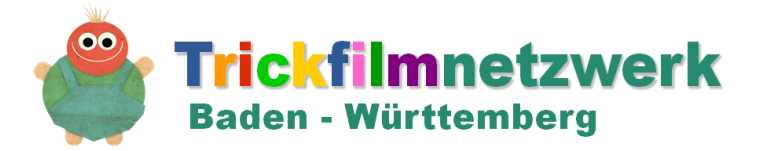

## **4. Audiodateien hinzufügen/bearbeiten**

Schneiden, Laustärke anpassen

(Rechtsklick auf Tonspur – Clip – Audioverstärkung, z.B. Normalisieren - gute und einfache Möglichkeit)

Einblenden/ausblenden

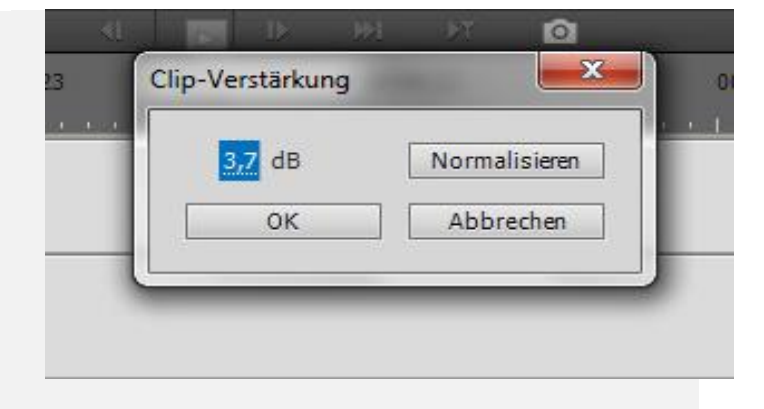

# **5. Titel und Abspann hinzufügen**

Schriftart und Größe wählen

Hintergrund festlegen: Weiteren Titel erstellen, einfärben und in der Schnittleiste unter den eigentlichen Titel platzieren.

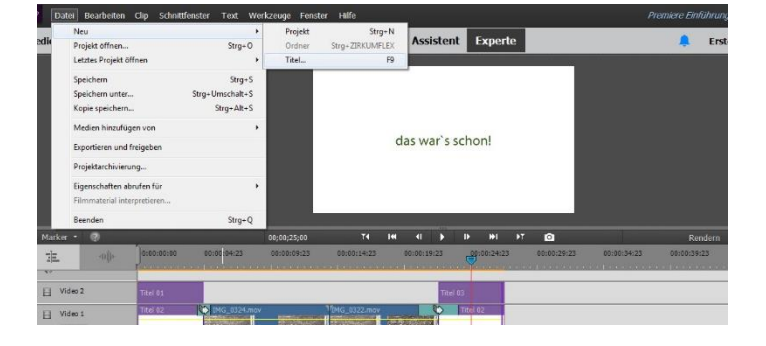

## **6. Logo hinzufügen**

Handhabung wie Videoclip, Animation mittels Keyframes.

Diese zunächst einblenden: Mit Rechtsklick auf den Videoclip, dann "Keyframes einblenden", entsprechende auswählen, anschließend im fx-Menu einstellen.

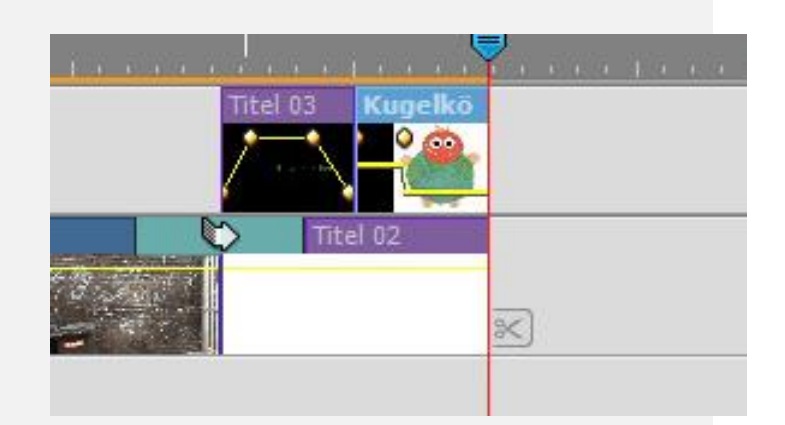

# **7. Exportieren**

Arbeitsbereichsleiste anpassen, Exportformat (.MP4/.mov), Filmtitel und Speicherort wählen.

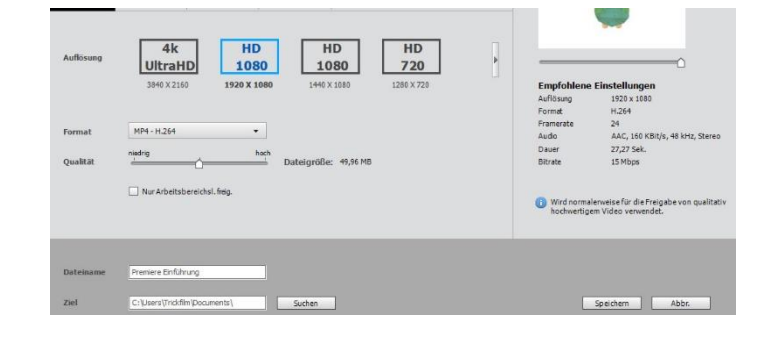

## **Ganz Wichtig:**

Zwischendurch immer mal wieder auf "speichern" klicken. Nichts ist ärgerlicher als stundelange Videoschnittarbeit zu verlieren!